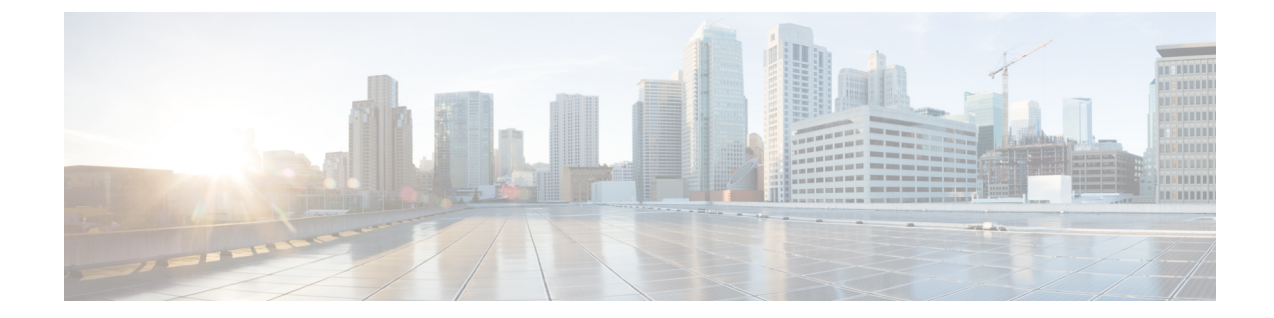

# **GPO** を使用した **VXLAN** ファブリックのマ イクロセグメンテーションの構成

- 概要 (1 ページ)
- 注意事項と制約事項 (3 ページ)
- GPO の構成 (4 ページ)
- GPO の構成例 (7 ページ)

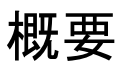

従来のデータセンター環境では、アプリケーションまたはワークロードのセキュリティは、外 部のデータセンターファブリックからのユーザーが入る境界または南北境界に実装されること がよくあります。これは、多くの場合、境界ファイアウォールやその他のセキュリティ検査デ バイスを使用して実装されます。ただし、このアプローチは、最近の攻撃の高度な性質に対し ては効果的ではありません。攻撃対象領域は、East-West および North-South フローを含むデー タセンター全体に及ぶ。

セキュリティ グループおよびセキュリティ グループ ACL でマイクロセグメンテーションを使 用すると、この機能は NX-OS プラットフォームのユーザーに効果的なソリューションを提供 できます。マイクロセグメンテーションを使用すると、組織は、アプリケーションがネット ワーク内のどこに常駐するかに関係なく、アプリケーションワークロードの通信方法を指定す るアプリケーション固有のポリシーを提供できます。

グループ ポリシー オプション(GPO)が有効になっている VXLAN ネットワークでは、管理 者はセキュリティ グループを作成できます。これは、一意のセキュリティ グループ タグが適 用されるネットワーク リソースの論理的な集合です。セキュリティ グループ タグは IP アドレ スから取得されます。送信元属性から派生したタグは送信元セキュリティグループタグ(SGT) と呼ばれ、接続先属性から派生したタグは接続先セキュリティグループタグ(DGT)と呼ば れます。セキュリティ グループ間のトラフィックは、セキュリティ グループアクセス コント ロール リスト(SGACL) (セキュリティ コントラクトとも呼ばれる)によって制御できま す。これは、セキュリティ グループ タグによって送信元と接続先のセキュリティ グループを 照合します。

GPO は VXLAN の下位互換性のある拡張機能であり、セキュリティ ポリシーを適用するため に VXLAN ヘッダーにセキュリティ グループ タグを追加します。

VXLAN環境では、GPOを使用すると、管理者はアプリケーション属性などの特定の基準に基 づいてポリシーを定義し、ネットワークトポロジに関係なく、それらのポリシーをネットワー ク リソースの特定のグループに適用できます。セキュリティ ポリシーを設定する場合、GPO は従来の汎用アクセス制御リスト(ACL)よりも柔軟性が高く、複雑さが軽減されます。

リーフスイッチは、適用デバイスとして機能します。ほとんどの適用は入力であり、タグは送 信元タグ情報とポリシー適用ビットの両方を伝送します。設定すると、出力の適用を回避でき ます。送信元タグは、ポリシー適用ビットが設定されていない場合、出力の適用に役立ちま す。

GPOは、Cisco NX-OS リリース 10.4(2) 以降で使用可能です。

### 機能セキュリティ グループについて

VXLAN EVPN ファブリックにセキュリティグループを作成し、ネットワーク構造やその他の 属性を使用してアプリケーション中心のセグメンテーションを定義できます。小規模で分離さ れたアプリケーション セグメントを定義することで、アプリケーション階層間およびアプリ ケーション間のネットワークトラフィックのフローをより適切に制御できるマイクロセグメン テーションポリシーを展開できます。マイクロセグメンテーションにより、サービスが必要な 場所にのみ適用され、アプリケーションとワークロードのセキュリティが向上し、セキュリ ティ体制が向上します。

マイクロセグメンテーションには、次の 2 つの主要な原則があります。

- **ESG**:エンドポイントセキュリティグループ。属性/セレクタに基づいて分類される物理 または仮想ネットワーク エンドポイントのコレクションを含む論理エンティティです。
- **SGACL**: セキュリティ グループ ACL は、L4 フィルタとともに照合にセキュリティ タグ を使用する ACL です。タグは、IP、MAC、VLAN、ポート/VLAN、VM 属性から取得さ れます。このリリースでは、IPv4 および IPv6 セレクタに基づいてタグを取得できます。

セキュリティ グループを使用したマイクロセグメンテーションの機能は次のとおりです。

- 各セキュリティグループは、VRFインスタンスに関連付けられます。セキュリティグルー プ セレクタは、VRF インスタンス内のどのエンドポイントと外部 IP がセキュリティ グ ループに属するかを定義します。
- デフォルトでは、VRF は非適用モードで作成されます。つまり、SGACL コントラクトは VRF で適用されません。SGACL を使用するには、VRF モードを適用するように設定する 必要があります。

デフォルトで作成されたすべての VRF は、SGACL 適用モードを **UnEnforced**として取得 します。これは、VRF で処理されるトラフィックに対して SGACL コントラクトが適用さ れないことを意味します。VRF で SGACL の適用を有効にするには、VRF を [強制( **Enforced**)] モードで明示的に設定する必要があります。

• 適用 VRF モードを設定する場合、デフォルトの動作を次のいずれかに定義できます。

- •[拒否(Deny)]: 許可リストで許可されていない限り、すべてのユニキャスト パケッ ト フローがドロップされます。
- [許可(Permit)]:拒否リストによって拒否されない限り、すべてのユニキャスト パ ケット フローが許可されます。
- ESG 内のホストは、明示的な SGACL なしで自由に通信できます。VRF モードが適用され ている場合、すべての ESG 間通信に SGACL が必要です。
- SGACLはセキュリティルールのみを作成します。ESGは、サブネット展開やルートリー クなどのネットワーク展開には使用されません。

### 注意事項と制約事項

GPO には、次の注意事項と制限事項 があります。

- GPO には、Cisco Nexus リリース 10.4(2) 以降が必要です。
- GPO は、次のプラットフォームでのみサポートされます。
	- N9K-93180YC-FX3
	- N9K-93180YC-FX3S
	- N9K-93600CD-GX
	- N9K-9364C-GX
	- N9K-9316D-GX
	- N9K-9364D-GX2A
	- N9K-9332D-GX2B
- SGACL は VXLAN EVPN 展開のコンテキストでのみサポートされ、VRF(テナント)に のみ適用されます。
- SGACL は、単一サイト内でのみサポートされます。
- GPOには下位互換性があり、GPO拡張機能をサポートしていないVTEPは、VXLANヘッ ダー内の関連する予約済みビットを無視します。ただし、この機能をサポートしているピ アまたは有効になっているピアのGPO拡張のみを含める方が、運用上安全で保守的です。 同様に、受信側では、着信 VXLAN カプセル化パケットの GPO 関連フィールドは、GPO をサポートしていることがわかっているピアからのみ処理する必要があります。
- SGACL は BUM およびマルチキャスト トラフィックには適用されません。

## **GPO** の構成

### **GPO** の有効化

グループ ポリシー オプション機能を有効にするには、次の手順を実行します。 この機能を初めて有効にする場合は、ルーティング テンプレートを **system routing template-security-groups** に構成し、スイッチをリロードする必要があります。機能セキュリ ティ グループのその後の無効化と再有効化は、リロードなしで実行できます。

#### 手順

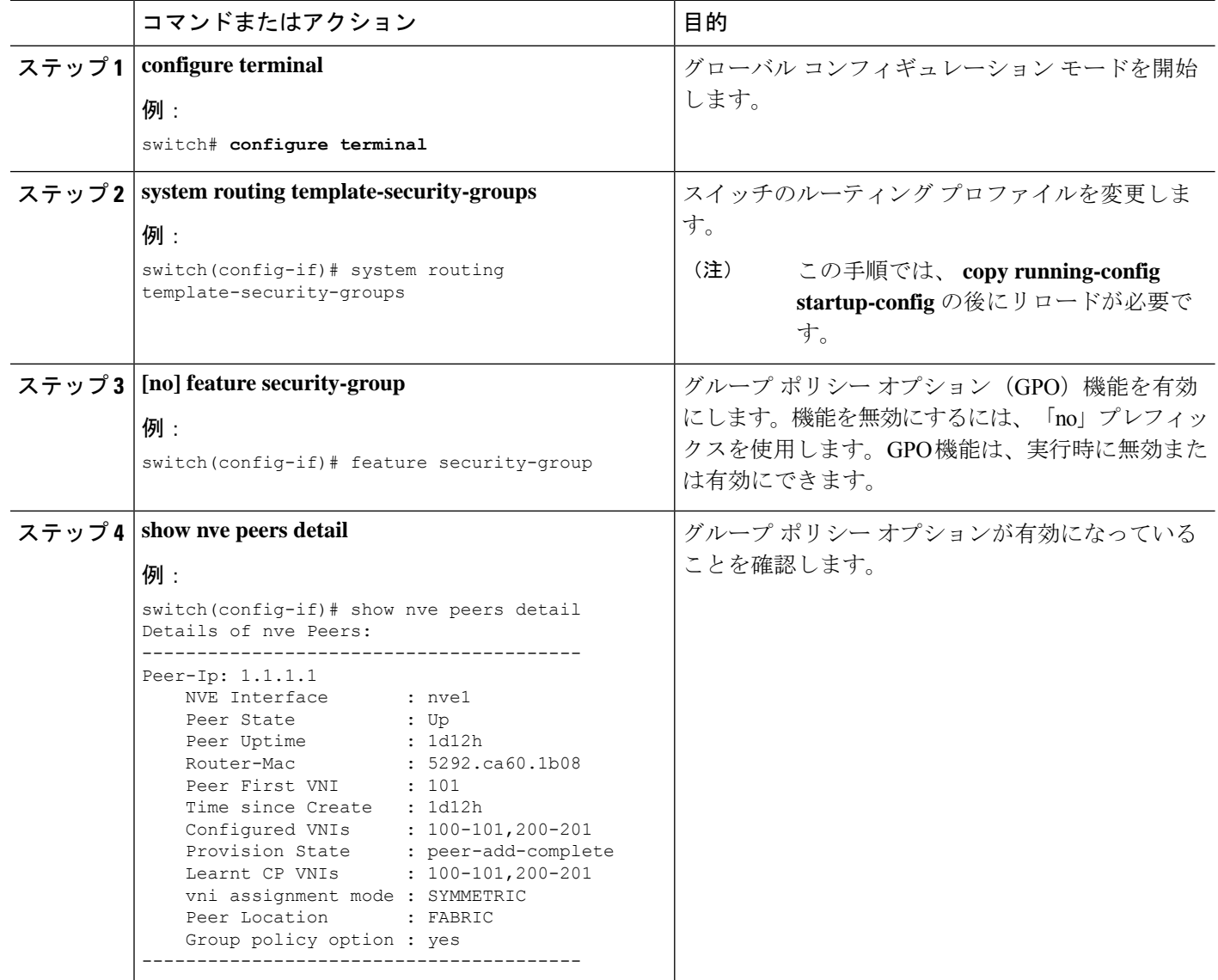

#### **GPO** を使用した **VXLAN** ファブリックのマイクロセグメンテーションの構成

#### 次のタスク

セキュリティ グループ セレクタを構成して、グループを作成します。

### セキュリティ グループの作成

セキュリティグループを作成または更新し、メンバー選択基準を設定するには、次の手順を実 行します。グループメンバーを選択するには、次の属性を任意に組み合わせて指定できます。

- 接続されたエンドポイントと外部サブネットの IPv4 アドレスまたはサブネット。
- 接続されたエンドポイントと外部サブネットの IPv6 アドレスまたはサブネット。

#### 手順

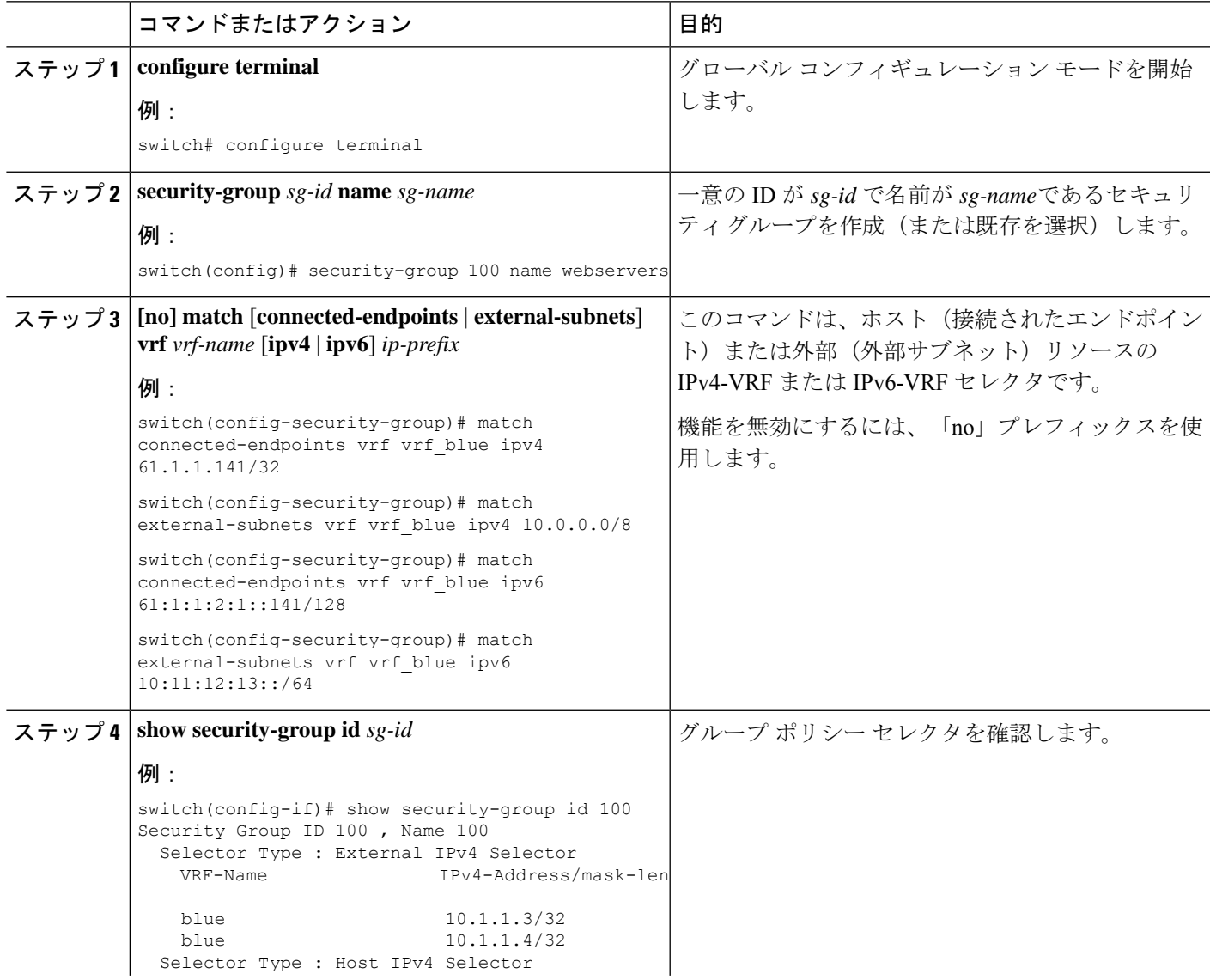

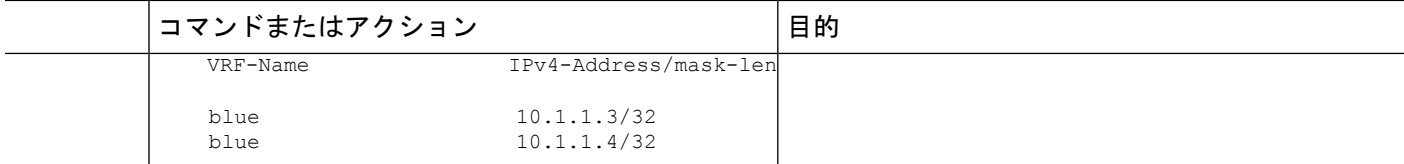

## クラス マップの作成

クラス マップを作成するには、次の手順を実行します。

#### 手順の概要

- **1. configure terminal**
- **2. class-map type security match-any** *web-class* **match ip**

#### 手順の詳細

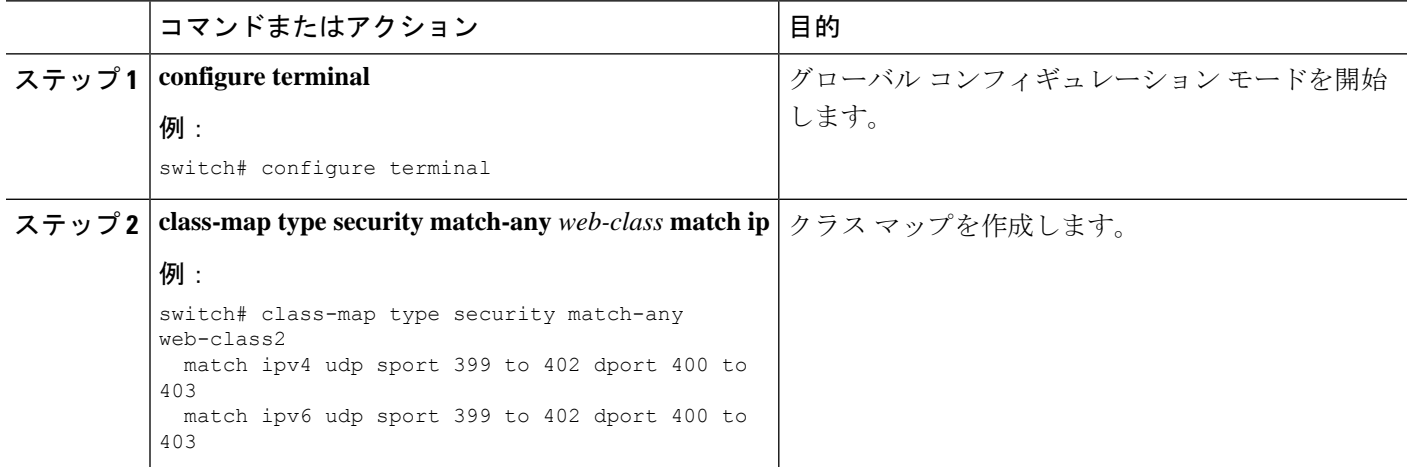

## ポリシー マップの作成

ポリシー マップを作成するには、次の手順を実行します。

#### 手順の概要

#### **1. configure terminal**

**2. policy-map type security** *policy-map* **class web-class [permit | deny]**

#### 手順の詳細

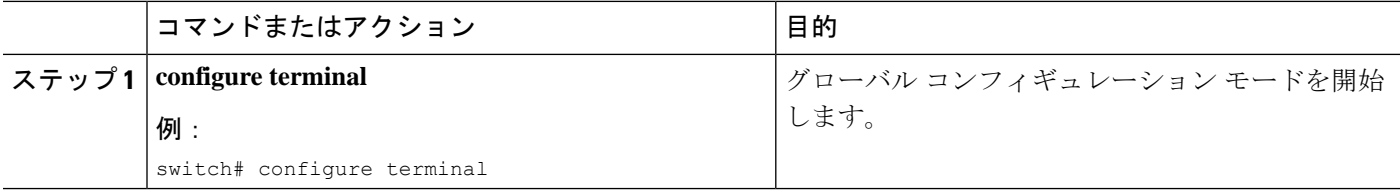

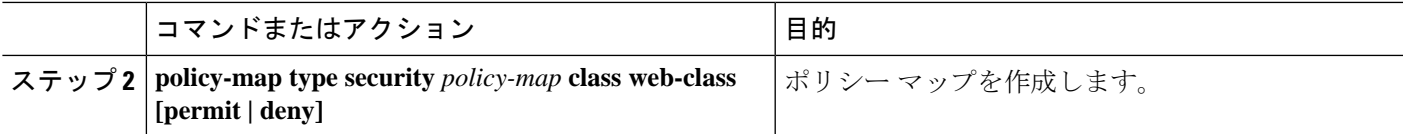

## セキュリティ グループを使用したセキュリティ コントラクトの構成

この手順では、セキュリティグループを適用する SGACL (コントラクト)を作成します。

始める前に

セキュリティ グループを作成します。

#### 手順

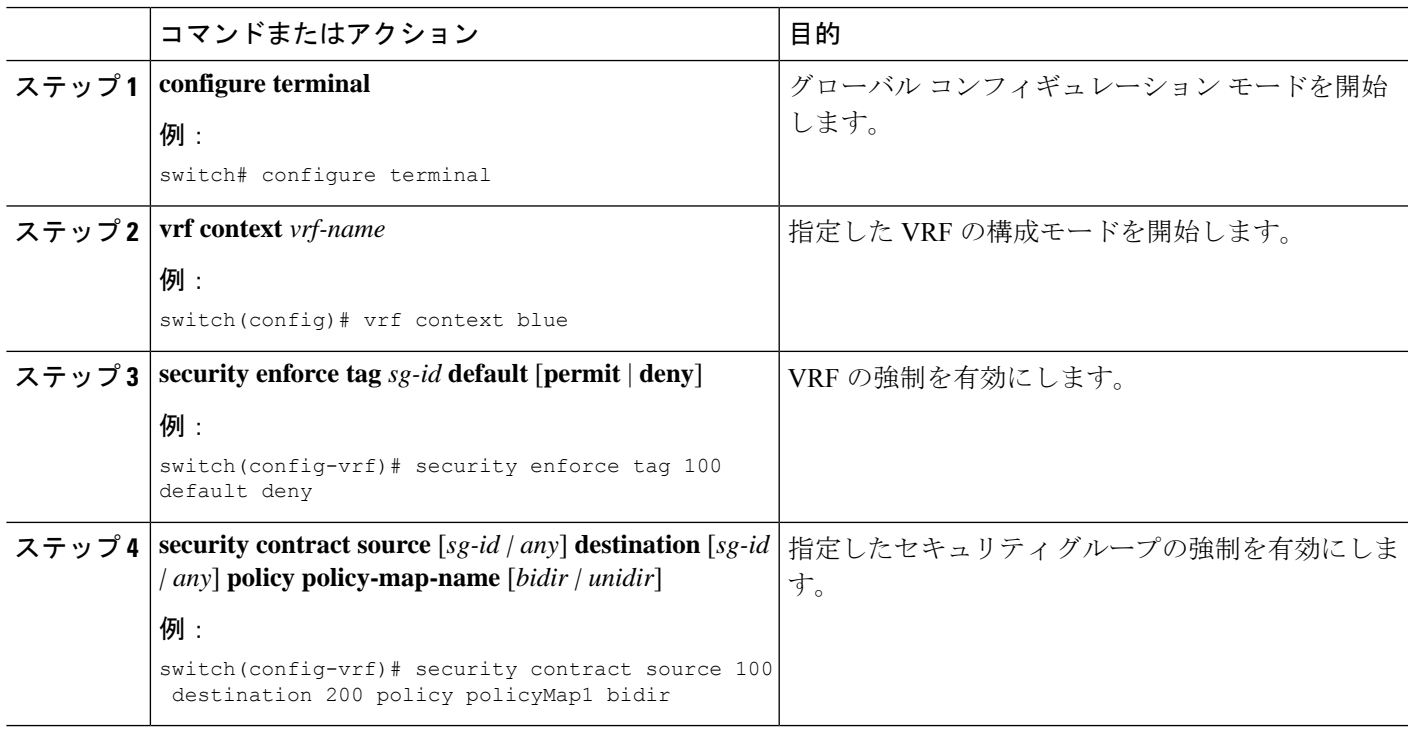

## **GPO** の構成例

次に、GPO 構成に関連するいくつかの show コマンドを示します。

• 次の **show** コマンドは、セキュリティ グループを構成する方法を示しています。

```
switch(config)show security-group id 1000
Security Group ID 1000 , Name webservers
  Selector Type : External IPv4 Subnets
     \begin{minipage}{.4\linewidth} \texttt{VRF-Name} & \texttt{IPv4-Address/mask-len} \\ \texttt{vrf blue} & \texttt{10.0.0.0/8} \end{minipage}10.0.0.0/8Selector Type : Connected IPv4 Endpoints
```

```
VRF-Name IPv4-Address/mask-len
                             61.1.1.141/32Selector Type : External IPv6 Subnets
  VRF-Name IPv6-Address/mask-len
  vrf blue 10:11:12:13::/64
 Selector Type : Connected IPv6 Endpoints
  VRF-Name IPv6-Address/mask-len
  vrf blue 61:1:1:2:1::141/128 switch(config)
switch(config)
switch(config)# show security-group vrf vrf_blue ipv4
Security Group ID 1000 , Name webservers
 Selector Type : External IPv4 Subnets
  VRF-Name IPv4-Address/mask-len
  vrf blue 10.0.0.0/8
 Selector Type : Connected IPv4 Endpoints
  VRF-Name IPv4-Address/mask-len
  vrf blue 61.1.1.141/32
switch(config)
switch(config)# show security-group vrf vrf_blue ipv6
Security Group ID 1000 , Name webservers
 Selector Type : External IPv6 Subnets
  VRF-Name IPv6-Address/mask-len
  vrf blue 10:11:12:13::/64
 Selector Type : Connected IPv6 Endpoints
  VRF-Name IPv6-Address/mask-len
                             61:1:1:2:1::141/128switch(config)#
switch(config)# show security-group name webservers
Security Group ID 1000 , Name webservers
 Selector Type : External IPv4 Subnets<br>VRF-Name
                             IPv4-Address/mask-len
  vrf blue 10.0.0.0/8
 Selector Type : Connected IPv4 Endpoints
  VRF-Name IPv4-Address/mask-len
  vrf blue 61.1.1.141/32
 Selector Type : External IPv6 Subnets
  VRF-Name IPv6-Address/mask-len
  vrf blue 10:11:12:13::/64
 Selector Type : Connected IPv6 Endpoints
  VRF-Name IPv6-Address/mask-len
                             61:1:1:2:1::141/128switch(config)#
```
#### • 次の **show** コマンドは、セキュリティ契約関連の情報を表示します。

switch(config)# **show contracts**

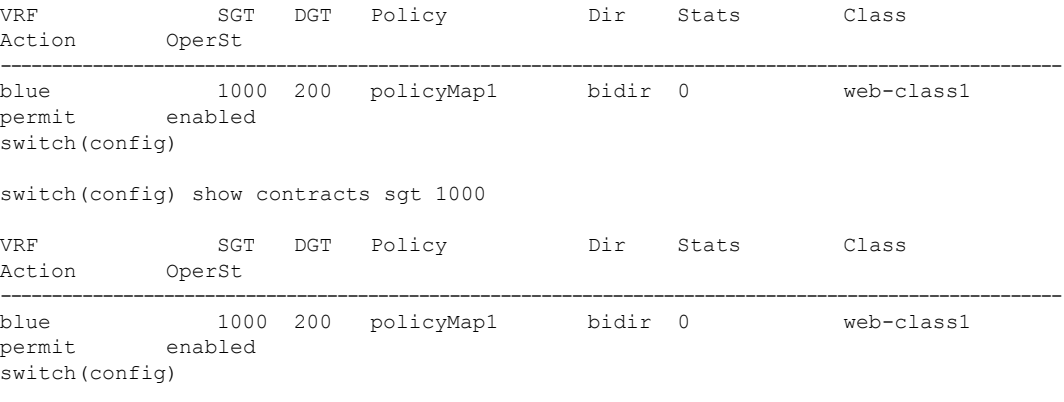

switch(config) sh contracts dgt 2000

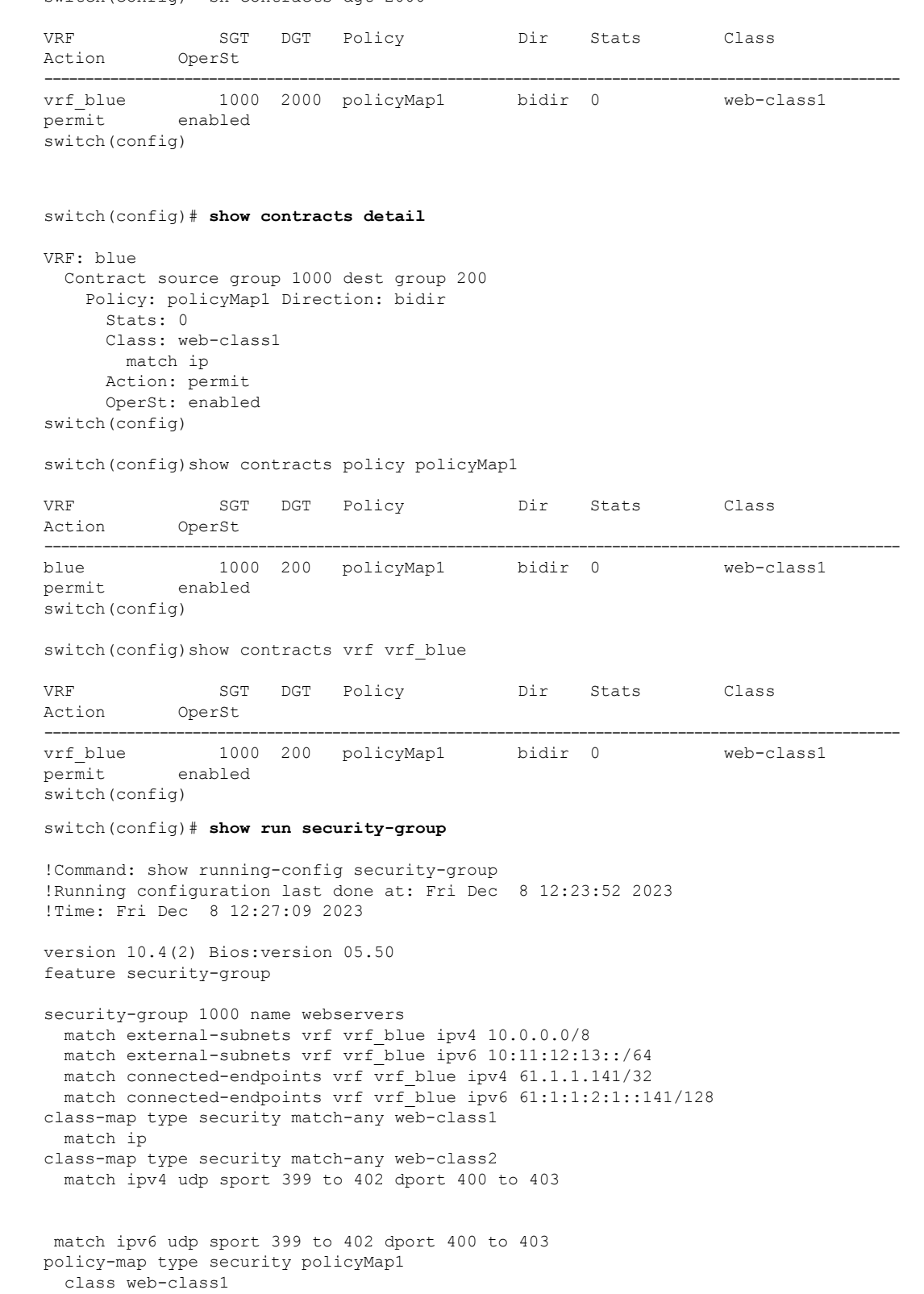

vrf context vrf\_blue security contract source 1000 destination 2000 policy policyMap1 security enforce tag 100 default deny

switch(config)

翻訳について

このドキュメントは、米国シスコ発行ドキュメントの参考和訳です。リンク情報につきましては 、日本語版掲載時点で、英語版にアップデートがあり、リンク先のページが移動/変更されている 場合がありますことをご了承ください。あくまでも参考和訳となりますので、正式な内容につい ては米国サイトのドキュメントを参照ください。